# **RELEASE NOTES SYSTEMSOFTWARE 7.4.1**

Copyright © 9. Mai 2006 Funkwerk Enterprise Communications GmbH Release Notes - Systemsoftware 7.4.1 Version 1.0

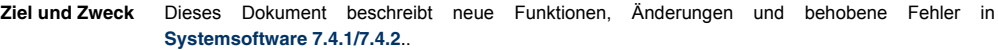

**Haftung** Der Inhalt dieses Dokuments wurde mit größter Sorgfalt erarbeitet. Die Angaben in diesem Dokument gelten jedoch nicht als Zusicherung von Eigenschaften Ihres Produkts. Funkwerk Enterprise Communications GmbH haftet nur im Umfang ihrer Verkaufs- und Lieferbedingungen und übernimmt keine Gewähr für technische Ungenauigkeiten und/oder Auslassungen.

> Die Informationen in diesem Dokument können ohne Ankündigung geändert werden. Zusätzliche Informationen sowie Änderungen finden Sie unter [www.funkwerk-ec.com](http://www.funkwerk-ec.com).

> Als Multiprotokoll-Gateways bauen Bintec-Gateways in Abhängigkeit von der Systemkonfiguration WAN-Verbindungen auf. Um ungewollte Gebühren zu vermeiden, sollten Sie das Produkt unbedingt überwachen. Funkwerk Enterprise Communications GmbH übernimmt keine Verantwortung für Datenverlust, ungewollte Verbindungskosten und Schäden, die durch den unbeaufsichtigten Betrieb des Produkts entstanden sind.

**Marken** Bintec und das Bintec-Logo sind eingetragene Warenzeichen der Funkwerk Enterprise Communications GmbH.

> Erwähnte Firmen- und Produktnamen sind in der Regel Warenzeichen der entsprechenden Firmen bzw. Hersteller.

**Copyright** Alle Rechte sind vorbehalten. Kein Teil dieses Handbuchs darf ohne schriftliche Genehmigung der Firma Funkwerk Enterprise Communications GmbH in irgendeiner Form reproduziert oder weiterverwertet werden. Auch eine Bearbeitung, insbesondere eine Übersetzung der Dokumentation, ist ohne Genehmigung der Firma Funkwerk Enterprise Communications GmbH nicht gestattet.

**Richtlinien und Normen** Bintec-Gateways entsprechen folgenden Richtlinien und Normen:

R&TTE-Richtlinie 1999/5/EC

CE-Zeichen für alle EU-Länder

Weitere Informationen finden Sie in den Konformitätserklärungen unter [www.funkwerk-ec.com](http://www.funkwerk-ec.com).

#### **Wie Sie Funkwerk Enterprise Communications GmbH erreichen** Funkwerk Enterprise Communications GmbH Südwestpark 94 D-90449 Nürnberg Germany Telephone: +49 180 300 9191 0 Fax: +49 180 300 9193 0 Internet: [www.funkwerk-ec.com](http://www.funkerk-ec.com) Bintec France 6/8 Avenue de la Grande Lande F-33174 Gradignan France Telephone: +33 5 57 35 63 00 Fax: +33 5 56 89 14 05 Internet: [www.funkwerk-ec.com](http://www.funkwerk-ec.com)

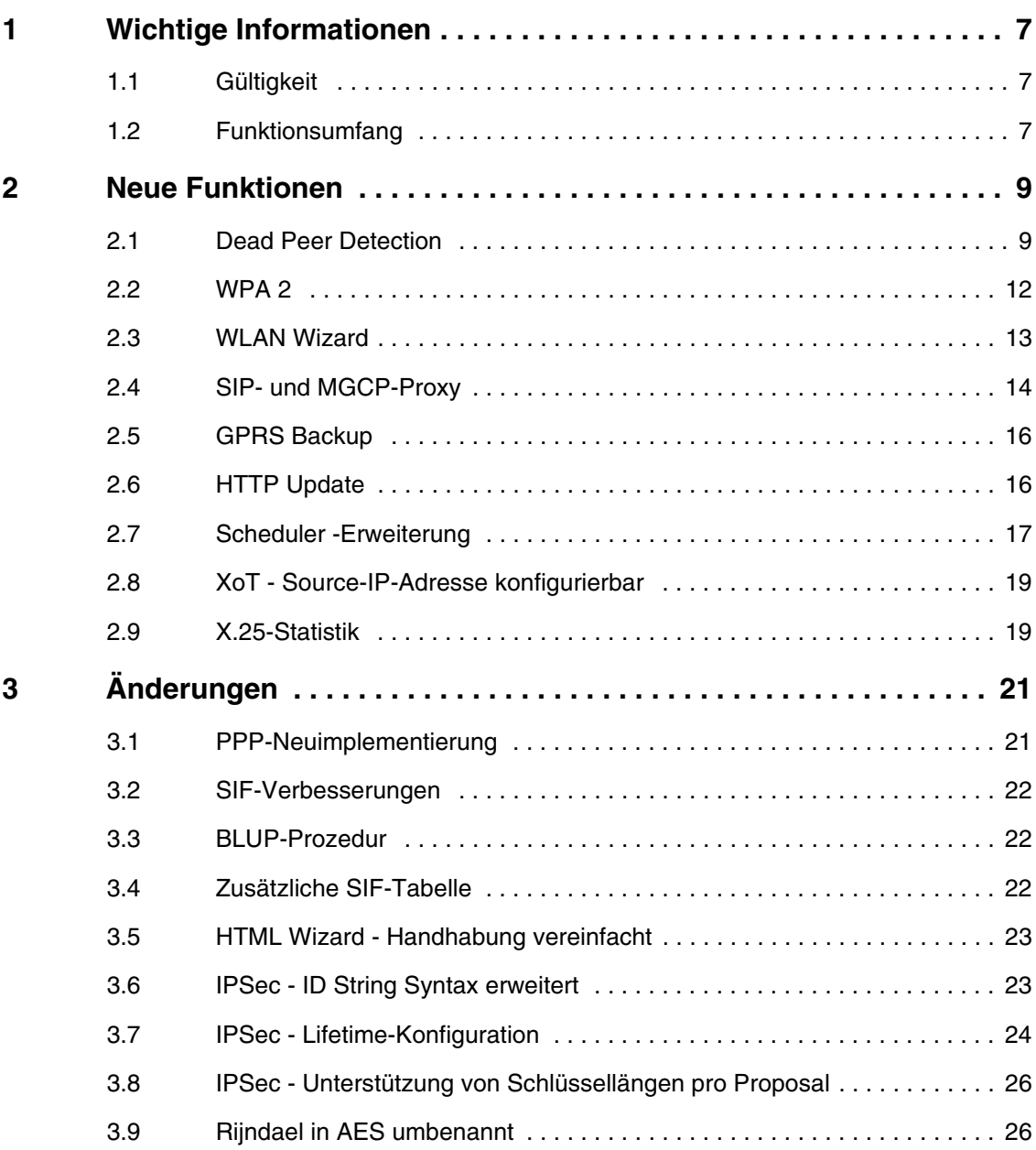

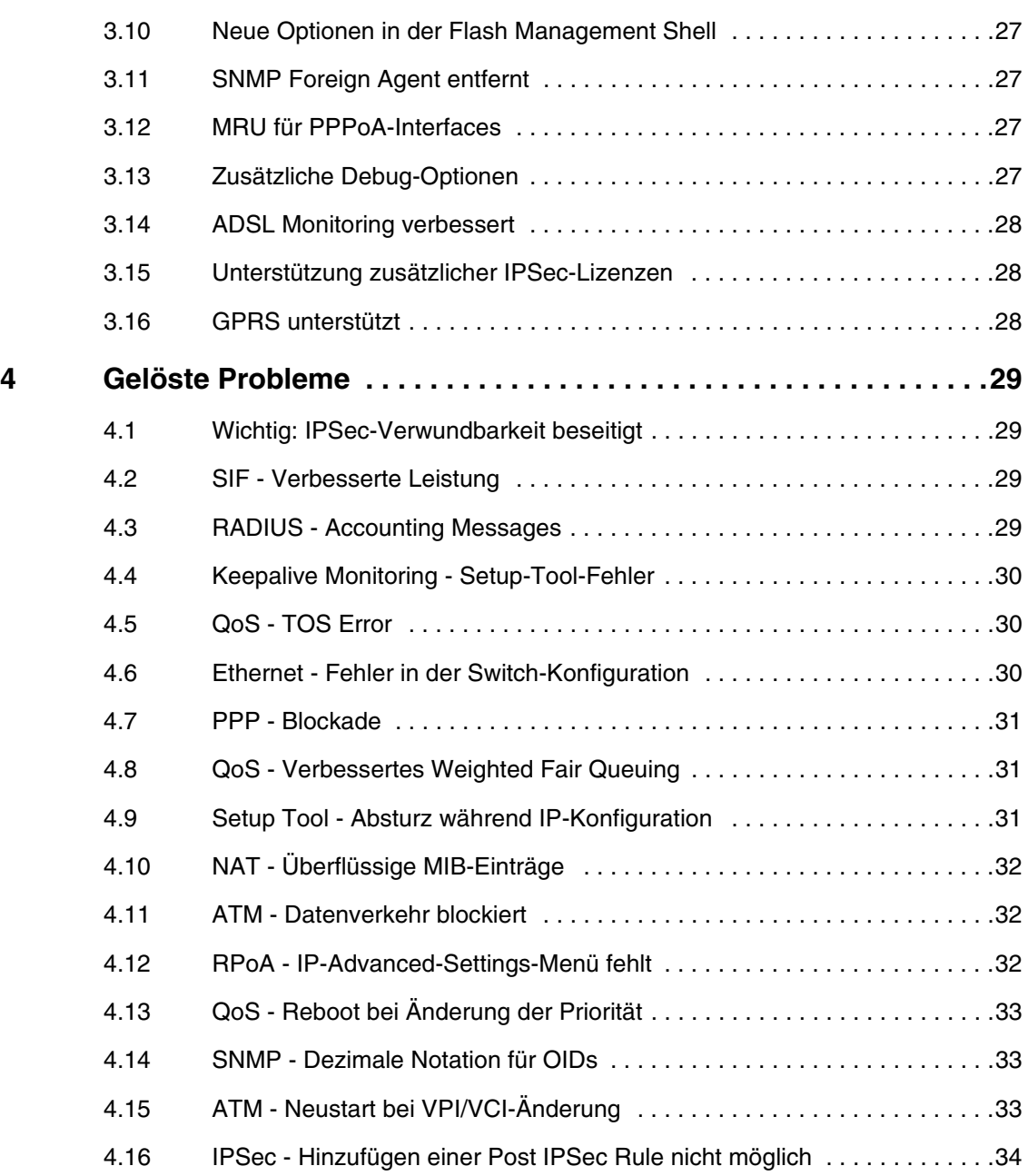

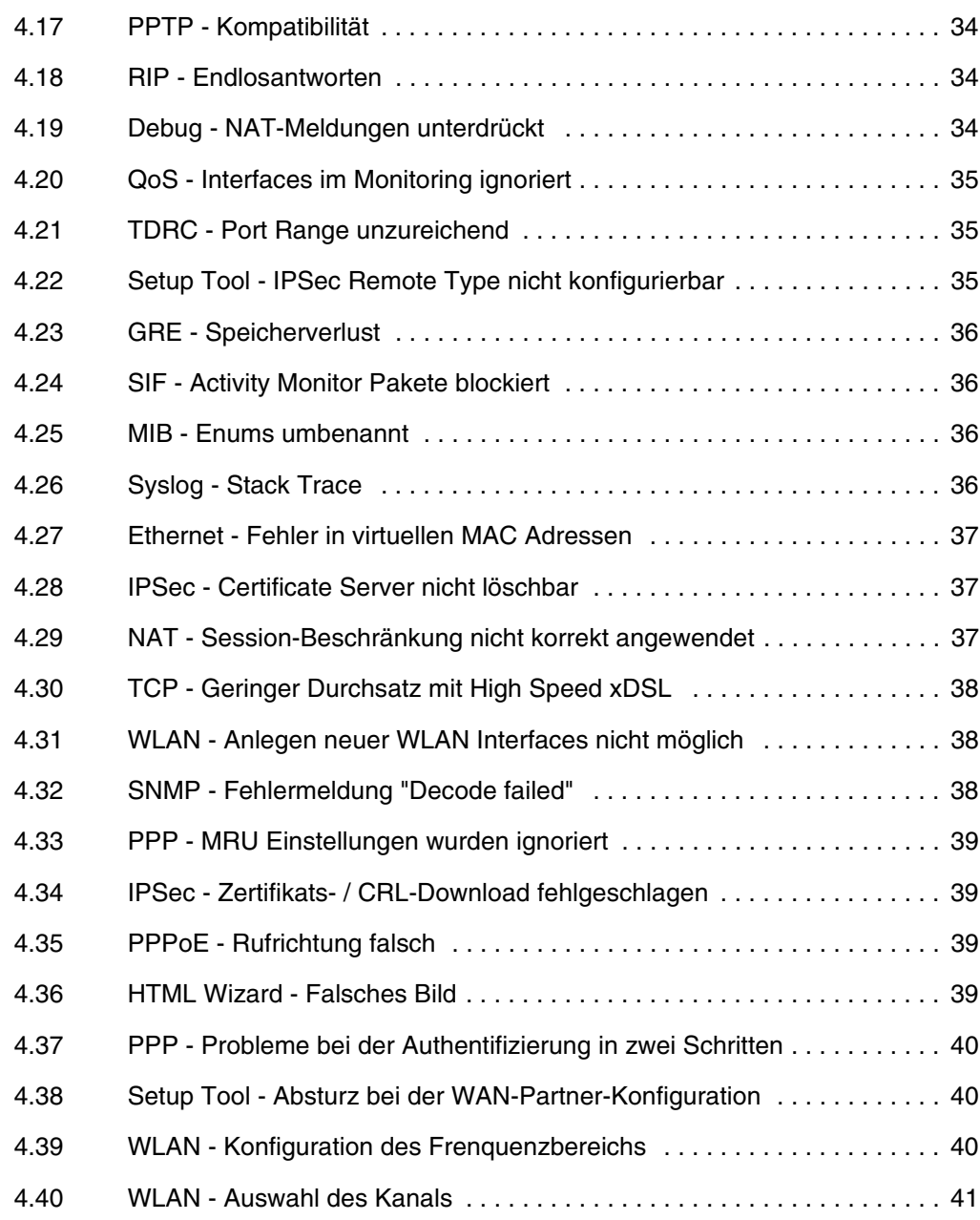

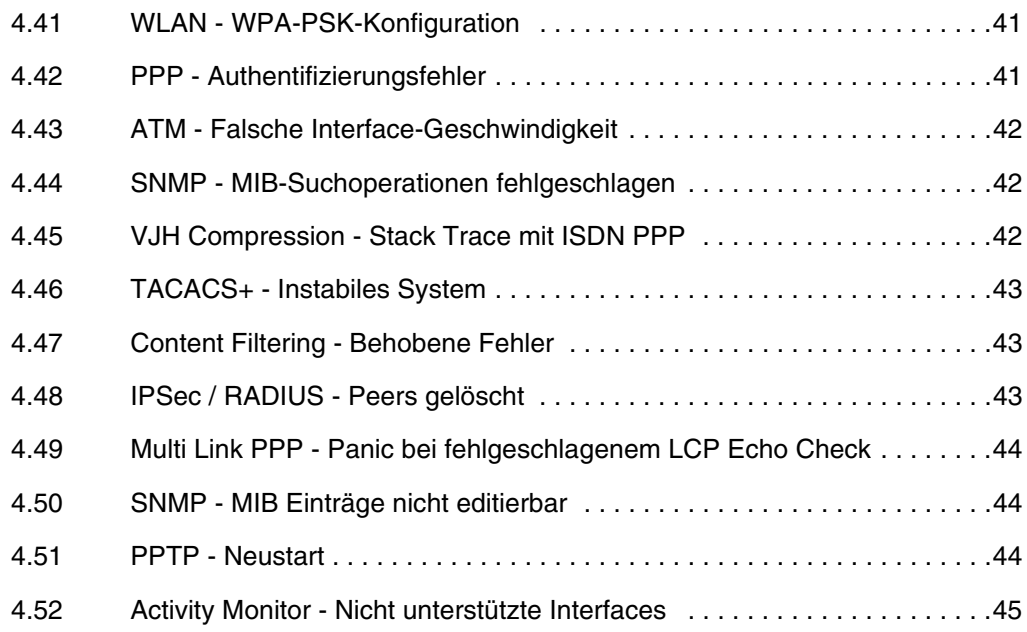

# <span id="page-6-0"></span>**1 Wichtige Informationen**

**Bitte lesen Sie die folgenden Informationen zu Systemsoftware 7.4.1 aufmerksam, um Probleme beim Update oder bei der Verwendung der Software zu vermeiden.**

### <span id="page-6-1"></span>**1.1 Gültigkeit**

Folgende Geräte werden von **Systemsoftware 7.4.1** unterstützt:

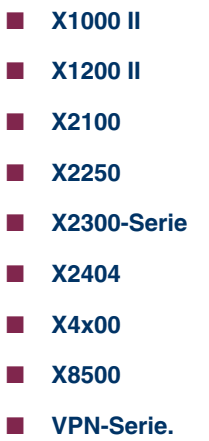

### <span id="page-6-2"></span>**1.2 Funktionsumfang**

X.25 und H.323 sind bereits in Systemsoftware 7.2.1 für folgende Geräte aus dem Funktionsumfang der IPSec-Versionen entfernt worden:

- **X1000 II**
- **X1200 II**
- **X2100**
- **X2300**
- **X2400**
- **X2500**
- **X4x00.**

# <span id="page-8-0"></span>**2 Neue Funktionen**

**Systemsoftware 7.4.1 enthält eine Reihe neuer Funktionen, die den Leistungsumfang gegenüber Systemsoftware 7.2.1 erheblich erweitern:**

- ["Dead Peer Detection" auf Seite 9](#page-8-1)
- ["WPA 2" auf Seite 12](#page-11-0)
- ["WLAN Wizard" auf Seite 13](#page-12-0)
- ["SIP- und MGCP-Proxy" auf Seite 14](#page-13-0)
- ["GPRS Backup" auf Seite 16](#page-15-0)
- ["HTTP Update" auf Seite 16](#page-15-1)
- ["Scheduler -Erweiterung" auf Seite 17](#page-16-0)
- ["XoT Source-IP-Adresse konfigurierbar" auf Seite 19](#page-18-0)
- ["X.25-Statistik" auf Seite 19](#page-18-1)

### <span id="page-8-1"></span>**2.1 Dead Peer Detection**

**In der Kommunikation zweier IPSec-Peers kann es dazu kommen, dass einer der beiden z. B. aufgrund von Routing-Problemen oder aufgrund eines Neustarts nicht erreichbar ist. Dies ist aber erst dann feststellbar, wenn das Ende der SA Lifetime erreicht ist und ein Rekeying fehlschlägt. Bis zu diesem Zeitpunkt gehen die Datenpakete verloren. Um dies zu verhindern, gibt es verschiedene Mechanismen einer Erreichbarkeitsprüfung.**

Bisher wurde lediglich der Heartbeat-Mechanismus unterstützt, um die Erreichbarkeit eines Peers zu überprüfen. Zunehmend hat sich nun DPD (RFC 3706) etabliert, das die Initiative zum Aktivieren der Erreichbarkeitsprüfung vollständig auf eine Seite verlagert und dazu ein Echo-Protokoll verwendet.

**Systemsoftware 7.4.1** bietet zwei unterschiedliche Modi der DPD: DPD Triggered und DPD Idle. DPD Triggered überprüft die Erreichbarkeit des Peers nur, wenn tatsächlich Daten an ihn gesendet werden sollen, während DPD Idle die Überprüfung in bestimmten Intervallen unabhängig von anstehenden Datentransfers vornimmt. Somit können auch solche Peer Gateways, die keine Heartbeats, aber DPD unterstützen, regelmäßig auf ihre Erreichbarkeit überprüft werden.

Die Auswahl des DPD-Modus erfolgt bei der Konfiguration der Phase-1-Profile:

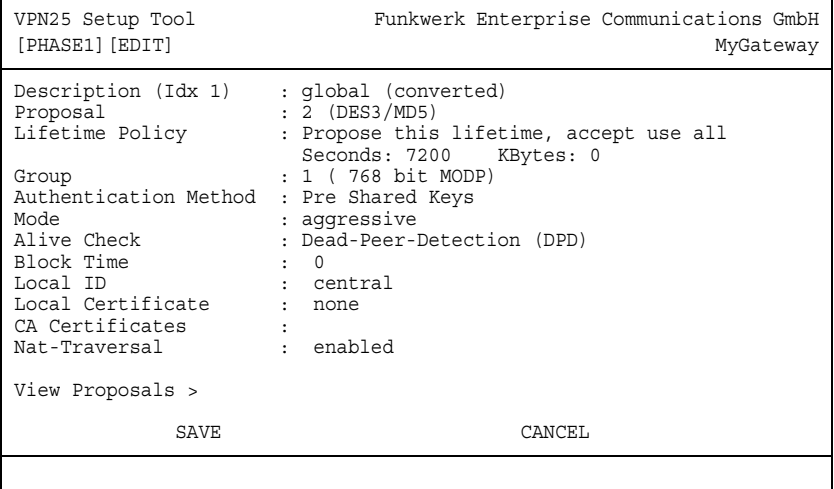

Der Parameter **ALIVE CHECK** verfügt zusätzlich zu den bekannten Werten für die Heartbeats über die Werte Dead-Peer-Detection (DPD) und Dead-Peer-Detection (DPD), Idle Mode, wobei Dead-Peer-Detection (DPD) für DPD Triggered steht. Wenn Sie eine der beiden Einstellungen auswählen, wird ausschließlich diese für die Erreichbarkeitsüberprüfung in Phase 1 eingesetzt. Wenn Sie autodetect wählen, verhält sich Ihr Gateway wie folgt:

- Wenn das Peer Gateway Heartbeats und DPD unterstützt, werden in Phase 1 Heartbeats verwendet.
- Wenn das Peer Gateway nur DPD unterstützt wird in Phase 1 DPD verwendet.
- Wenn das Peer Gateway nur Heartbeats unterstützt, werden in Phase 1 Heartbeats verwendet.

Da DPD für Phase 2 nicht definiert ist, findet sich in der Konfiguration der entsprechenden Profile die Option DPD nicht. Wenn der Wert **ALIVE CHECK** für Phase 2 auf autodetect steht und für Phase 1 DPD verwendet wird, findet in Phase 2 keine Erreichbarkeitsprüfung statt.

Zur Steuerung der DPD sind folgende neue Variablen eingeführt worden:

- **IPSECGLOBDPDIDLETHRESHOLD:** Definiert das Intervall, nach dessen Ablauf eine Überprüfung vorgenommen wird. Im Idle Mode bedeutet dies, dass nach Ablauf des Intervalls die Überprüfung dann vorgenommen wird, wenn keine authentisierten Daten von der Gegenstelle empfangen worden sind unabhängig davon, ob Daten versendet werden sollen. Im Triggered Mode überprüft das Gateway für jedes Paket, das über den Tunnel gesendet werden soll (d. h. nur, wenn Daten versendet werden sollen), ob schon länger als **IPSECGLOBDPDIDLETHRESHOLD** keine Daten empfangen worden sind. Ist das der Fall, wird die Erreichbarkeit des Peers überprüft. Der mögliche Wertebereich ist 1 bis 3600 Sekunden, der Defaultwert ist 15.
- **IPSECGLOBDPDMAXRETRIES**: Definiert die Anzahl der Versuche, die das Gateway macht, um den Peer zu erreichen (ein Wert von 3 Retries bedeutet dabei insgesamt 4 Anfragen). Erfolgt auf die letzte Anfrage keine Antwort, gilt der Peer als nicht mehr erreichbar und die zugehörigen SAs werden gelöscht. Der mögliche Wertebereich ist 1 bis 10 , der Defaultwert ist 3.
- **IPSECGLOBDPDRETRYTIMEOUT**: Definiert das Intervall zwischen den einzelnen Versuchen, den Peer zu erreichen. Der mögliche Wertebereich ist 1 bis 3600 Sekunden, der Defaultwert ist 2.

Diese Variablen können nicht im Setup Tool konfiguriert werden.

### <span id="page-11-0"></span>**2.2 WPA 2**

**Systemsoftware 7.4.1 unterstützt im WLAN-Betrieb WPA 2 sowohl mit Preshared Keys als auch über einen 802.1x Authentisierungsserver.**

Zur Konfiguration finden sich im Menü **WIRELESS LAN** ➜ **WIRELESS INTERFACES → ADD** folgende zusätzlichen Felder:

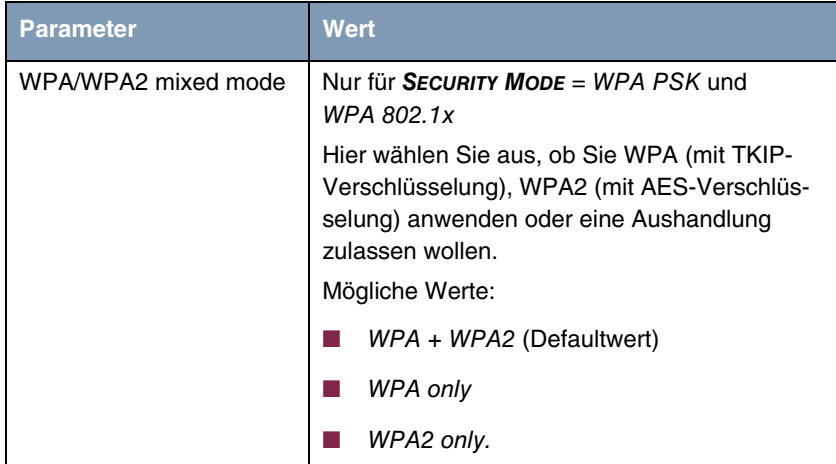

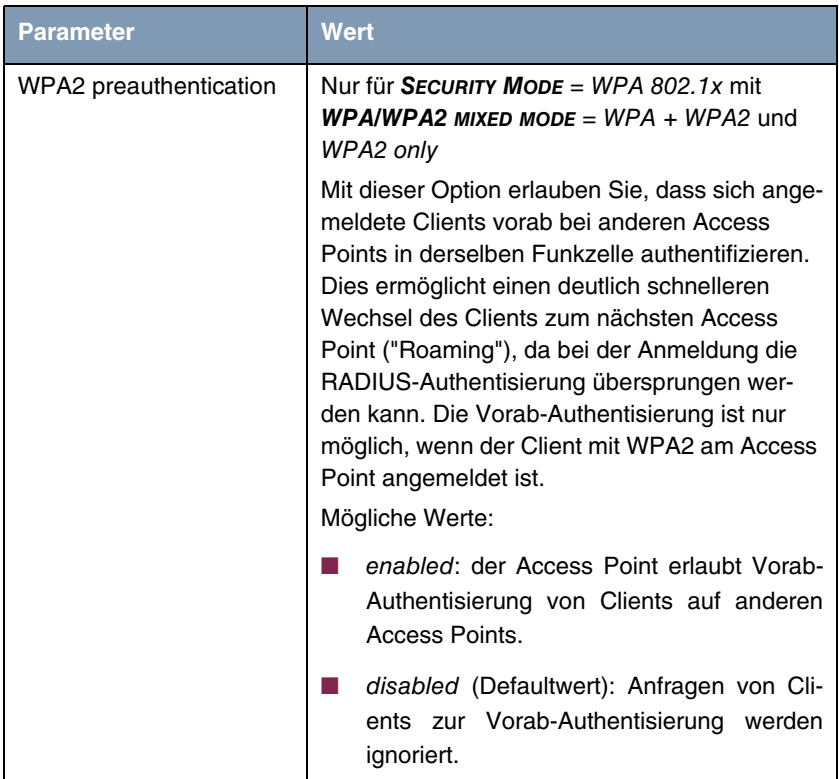

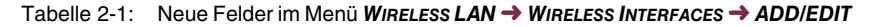

Da WPA 2 für Pre Shared Keys eine Schlüssellänge von 256 Bits vorsieht, ermöglicht das Feld **PRESHARED KEY** die Eingabe von 63 ASCII-Zeichen.

### <span id="page-12-0"></span>**2.3 WLAN Wizard**

### **Systemsoftware 7.4.1 unterstützt die Konfiguration von WLAN Interfaces mittels des bintec HTML Wizards.**

Der HTML Wizard führt Sie durch die Konfiguration des WLAN Interfaces mit einer SSID. Eine ausführliche Online-Hilfe informiert Sie bei der Konfiguration über die notwendigen Einstellungen.

### <span id="page-13-0"></span>**2.4 SIP- und MGCP-Proxy**

**Um IP-Telefonen über MGCP und SIP die Verbindung mit einem VoIP Provider zu ermöglichen, ist in Systemsoftware 7.4.1 ein entsprechender Proxy implementiert, der die dazu notwendigen NAT- und Firewall-Freigaben vornimmt.**

Die Konfiguration der Proxies wird im Menü **VOIP** ➜ **APPLICATION LEVEL GATEWAYS** vorgenommen:

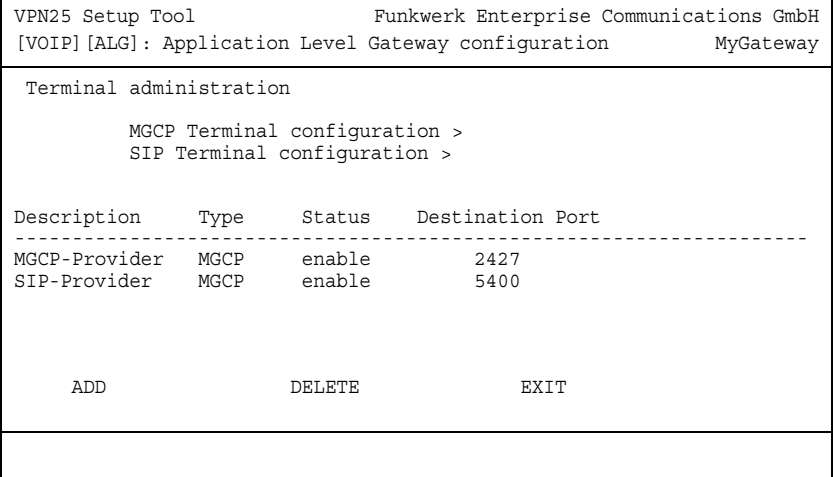

Durch Auswahl eines bestehenden Proxies oder über **ADD** gelangen Sie in das Menü zur Konfiguration eines Proxies. Es enthält folgende Felder:

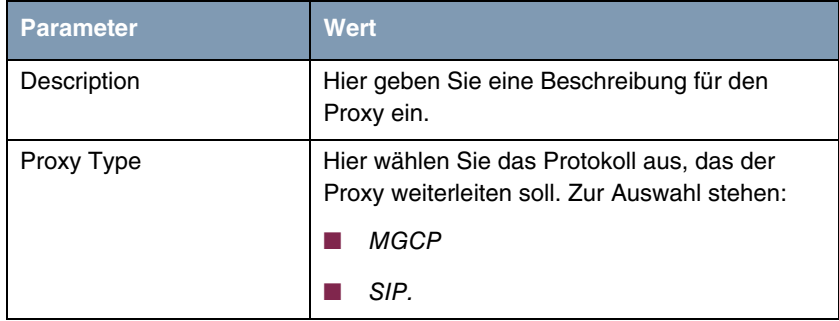

| <b>Parameter</b>        | <b>Wert</b>                                                                                                    |
|-------------------------|----------------------------------------------------------------------------------------------------|
| Adminstatus             | Hier wählen Sie aus, ob der Proxy aktiviert wer-<br>den soll. Zur Auswahl stehen:                                                                                           |
|                         | enable (Defaultwert)                                                                                                    |
|                         | disable.                                                                                                    |
| <b>Destination Port</b> | Hier geben Sie den Port ein, an dem der VoIP<br>Provider die MGCP- bzw. SIP-Verbindungen<br>annimmt.                                                                        |
|                         | Pro Destination Port, zu dem sich die VoIP<br>Clients aus dem LAN verbinden können sollen,<br>müssen Sie einen Proxy anlegen. Die Ports<br>können Provider-spezifisch sein. |
|                         | Defaultwert ist 2427.                                                                                                    |

Tabelle 2-2: **VOIP** ➜ **APPLICATION LEVEL GATEWAYS** ➜ **ADD**

In den Submenüs **MGCP TERMINAL CONFIGURATION** und **SIP TERMINAL CONFIGURATION** erhalten Sie einen Überblick über diejenigen MGCP bzw. SIP Clients, die aktuell eine Verbindung über Ihr Gateway aufgebaut haben oder bereits einmal eine Verbindung aufgebaut haben:

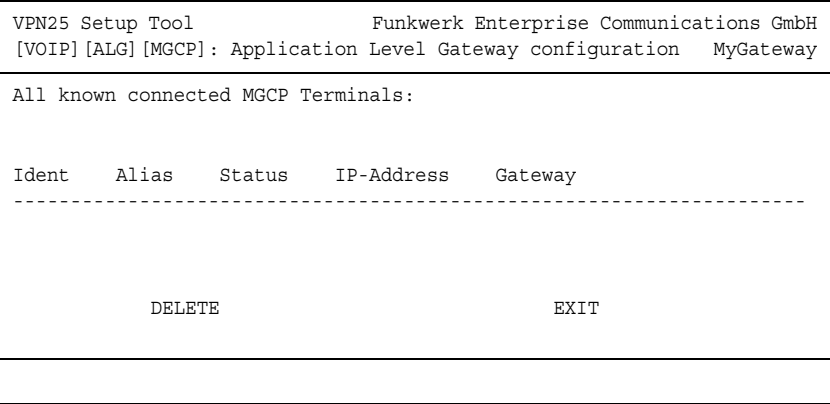

Das Menü dient der Anzeige der bekannten Clients und der wesentlichen Verbindungsparameter. Sie können lediglich nicht mehr benötigte oder unerwünschte Einträge löschen.

Die Liste der bekannten Clients wird von Ihrem Gateway gespeichert, so dass nach einem Reboot die entsprechenden NAT- und Firewall-Einstellungen wiederhergestellt werden. So kann ein VoIP Client unmittelbar nach einem Reboot wieder von außen erreicht werden, auch wenn sich der Client noch nicht wieder beim Proxy angemeldet hat.

### <span id="page-15-0"></span>**2.5 GPRS Backup**

**Über die Auxiliary-Schnittstelle ist mit Systemsoftware 7.4.1 eine Backup-Verbindung auch per GPRS möglich.**

Zur Konfiguration eines WAN Partners für die Verwendung von GPRS ist es lediglich notwendig, im Menü **ADVANCED SETTINGS** der WAN-Partner-Konfiguration GPRS over GSM als **LAYER 1 PROTOCOL** auszuwählen.

Beachten Sie, dass Sie bei der Konfiguration des entsprechenden Modemprofils im Menü **AUXILIARY** einen **ACCESS POINT NAME (APN)** eingeben müssen.

### <span id="page-15-1"></span>**2.6 HTTP Update**

### **Systemsoftware 7.4.1 unterstützt erstmals die Aktualisierung der Systemsoftware über eine HTTP-Verbindung.**

Bisher konnte ein Update der Systemsoftware nur über einen TFTP Server oder die serielle Schnittstelle vorgenommen werden. Die update-Applikation ist so erweitert worden, dass auch HTTP-Verbindungen für ein Update genutzt werden können, z. B.:

update http://www.funkwerk-ec.com/downloads/X2300/X2x00 s7401.x2c.

Darüber hinaus ist es möglich, ein HTTP-Update von einer Default Location zu machen: Mittels der Variablen **BIBOEXTADMUPDATEPATH** kann der Standardpfad zum jeweils aktuellen Release der Software festgelegt werden. Der Befehl, um von diesem Pfad eine neue Version der Systemsoftware zu laden ist dann

update http:

Das Gateway hängt an den in **BIBOEXTADMUPDATEPATH** definierten Pfad (sofern er mit einen "/" endet) folgende Elemente an:

- "<System Name>/<System Name>-b\_current" für Standard-Images
- "<System Name>/<System Name>-s\_current" für IPSec-Images

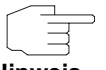

**Hinweis**

"System Name" ist nicht der Wert der MIB-Variablen **SYSNAME**, sondern ein systeminterner Wert, der nicht geändert werden kann. Ggf. vorhandene Leerzeichen werden durch "-" ersetzt, also wird aus "X2300i compact" "X2300i-compact".

Auf dem für das Update vorgesehenen Webserver müssen entsprechende Symlinks angelegt werden, die auf das tatsächlich aktuelle Release Image verweisen (also z. B x2300i-compact-s\_current -> X2x00-s7401.x2c). Der vorkonfigurierte Wert für **BIBOEXTADMUPDATEPATH** ist http://www.funkwerkec.com/static/files/.

Außerdem kann der update-Befehl mit zwei neuen Optionen aufgerufen werden:

- -a Das Update wird ohne alle Abfragen durchgeführt. Hierfür wird ein inkrementelles Update ausgeführt, das die neue Systemsoftware direkt in den Flash ROM schreibt. Das Gerät darf während des Updates nicht ausgeschaltet werden.
- -r Nach einem Update wird das Gateway rebootet, um die neue Systemsoftware zu aktivieren.

### <span id="page-16-0"></span>**2.7 Scheduler -Erweiterung**

Der Event Scheduler kann unter **Systemsoftware 7.4.1** nun auch alle Befehle (Applikationen) ausführen, die auf der SNMP Shell aufgerufen werden können. Dazu hat das Menü SCHEDULE COMMANDS → ADD folgende neue Felder bzw. Optionen erhalten:

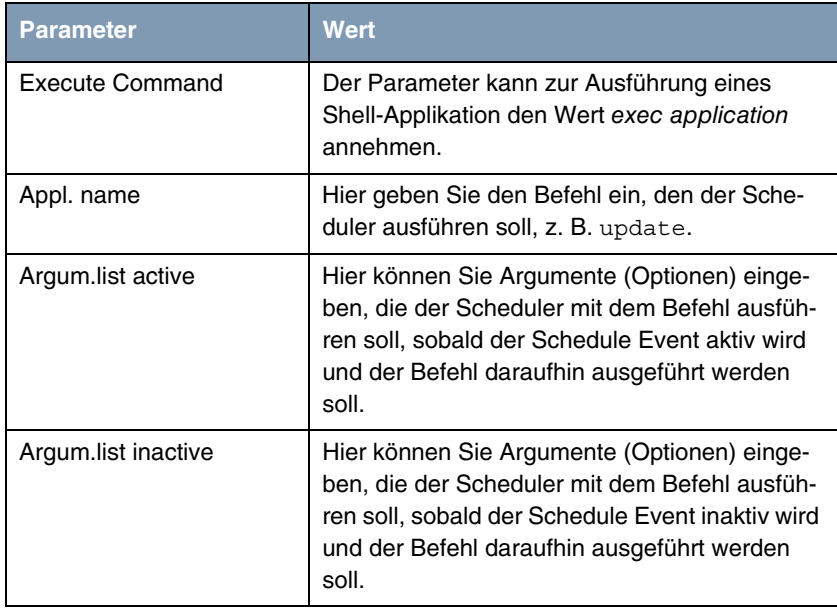

Tabelle 2-3: Neue Felder/Optionen im Menü **SCHEDULE COMMANDS** ➜ **ADD/EDIT**

Darüber hinaus ist der Scheduler durch folgende Änderungen erweitert worden, die Konfiguration erfolgt auf der SNMP Shell:

- Mehrere Variablen (durch ";" getrennt) können vom Scheduler gesetzt werden.
- Entsprechend können auch mehrere Indexvariablen zur Identifikation des zu modifizierenden Eintrags angegeben werden.
- Der Scheduler kann einer MIB Table eine neue Reihe hinzufügen bzw. eine bestehende ersetzen. Dazu wird dem entsprechenden Tabellennamen ein "+" vorangestellt. Der Eintrag wird dann mit den Werten, die für **VARINDEXVAL** und **ACTIVEVALUE** bzw. **INACTIVEVALUE** eingegeben werden erstellt.

### <span id="page-18-0"></span>**2.8 XoT - Source-IP-Adresse konfigurierbar**

**Systemsoftware 7.4.1 ermöglicht es, für die TCP-Verbindung eines ausgehenden XoT-Links eine Interface-unabhängige IP-Adresse anzugeben.**

Zu diesem Zweck ist die Variable **XOTSRCIPADDR** eingeführt worden. Sie kann ebenfalls über das Feld **SOURCE IP ADDRESS** im Menü **X.25** ➜ **XOT** ➜ **ADD/EDIT** konfiguriert werden.

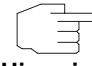

Diese Funktion steht bereits seit Systemsoftware 7.1.12 zur Verfügung.

**Hinweis**

### <span id="page-18-1"></span>**2.9 X.25-Statistik**

**Um Fehlersituationen und die Auslastung eines X.25-Gateways besser analysieren zu können, sind der MIB Tabellen zur Anzeige von X.25-Statistiken hinzugefügt worden.**

Folgende Tabellen stehen zur Analyse zur Verfügung:

- **X25SWSTATS,**
- **X25MUXSTATS AND**
- **X25TOTCPSTATS.**

**Hinweis**

Diese Funktion steht bereits seit Systemsoftware 7.2.1 zur Verfügung.

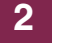

# <span id="page-20-0"></span>**3 Änderungen**

**Folgende Änderungen sind an unserer Systemsoftware vorgenommen worden, um Leistung und Bedienbarkeit zu verbessern:**

- ["PPP-Neuimplementierung" auf Seite 21](#page-20-1)
- ["SIF-Verbesserungen" auf Seite 22](#page-21-0)
- ["BLUP-Prozedur" auf Seite 22](#page-21-1)
- ["Zusätzliche SIF-Tabelle" auf Seite 22](#page-21-2)
- ["HTML Wizard Handhabung vereinfacht" auf Seite 23](#page-22-0)
- ["IPSec ID String Syntax erweitert" auf Seite 23](#page-22-1)
- ["IPSec Lifetime-Konfiguration" auf Seite 24](#page-23-0)
- ["IPSec Unterstützung von Schlüssellängen pro Proposal" auf Seite 26](#page-25-0)
- ["Rijndael in AES umbenannt" auf Seite 26](#page-25-1)
- ["Neue Optionen in der Flash Management Shell" auf Seite 27](#page-26-0)
- ["SNMP Foreign Agent entfernt" auf Seite 27](#page-26-1)
- ["MRU für PPPoA-Interfaces" auf Seite 27](#page-26-2)
- ["Zusätzliche Debug-Optionen" auf Seite 27](#page-26-3)
- ["ADSL Monitoring verbessert" auf Seite 28](#page-27-0)
- ["Unterstützung zusätzlicher IPSec-Lizenzen" auf Seite 28](#page-27-1)
- ["GPRS unterstützt" auf Seite 28](#page-27-2)

### <span id="page-20-1"></span>**3.1 PPP-Neuimplementierung**

Das PPP-Subsystem ist einer Neuimplementierung unterzogen worden, um den steigenden Anforderungen von Breitbandanwendungen und den damit verbundenen Erfordernissen gerecht zu werden. Im Zuge dieser Neuimplementierung sind eine Reihe von Fehlern beseitigt worden; die entsprechenden Beschreibungen finden Sie in "Gelöste Probleme" auf Seite 33

### <span id="page-21-0"></span>**3.2 SIF-Verbesserungen**

Die Stateful Inspection Firewall ist umfangreichen Verbesserungen unterzogen worden, um den steigenden Anforderungen von Breitbandanwendungen und den damit verbundenen Erfordernissen gerecht zu werden. Im Zuge dieser Verbesserungen sind eine Reihe von Fehlern beseitigt worden; die entsprechenden Beschreibungen finden Sie in "Gelöste Probleme" auf Seite 33

### <span id="page-21-1"></span>**3.3 BLUP-Prozedur**

Die BLUP-Prozedur ist dahingehend geändert worden, dass gleichnamige Images unserer Systemsoftware vor den Schreiben eines neuen Images aus dem Flash-Speicher gelöscht werden. Dies verhindert Update-Fehler wie z. B. mangelnden Platz im Flash-Speicher.

### <span id="page-21-2"></span>**3.4 Zusätzliche SIF-Tabelle**

Eine neue MIB-Tabelle (**IPSIFSTATS**) ist eingeführt worden, um die zur Verfügung stehenden statistischen Informationen zu erweitern. Sie enthält folgende Variablen:

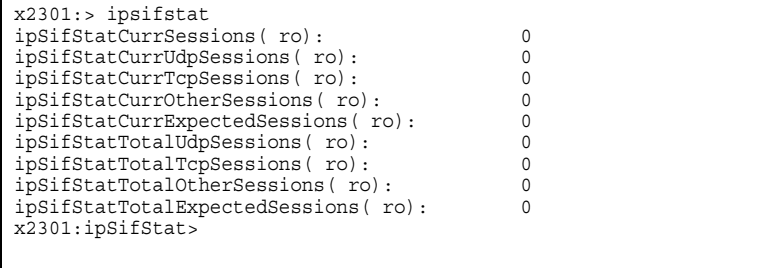

### <span id="page-22-0"></span>**3.5 HTML Wizard - Handhabung vereinfacht**

Der HTML Wizard ist so verändert worden, dass die Javascript Capabilities des verwendeten Browsers zuverlässig erkannt werden. Außerdem ist die APPLY-Prozedur im Quick Mode vereinfacht worden.

### <span id="page-22-1"></span>**3.6 IPSec - ID String Syntax erweitert**

Die IPSec ID String Syntax ist um neue Delimiter erweitert worden, um den ID-Typ unabhängig von der Syntax explizit festlegen zu können:

- X500 distinguished name: <obj-name=obj-value, obj-ID=obj-value, ...>
- IPV4-Address: |123.456.789.012| mit oder ohne '|'
- IPV4 Address Range: |123.456.789.012-123.456.789.013| mit oder ohne '|'
- IPV4 Address Subnet: |123.456.789.012/255.255.255.0| mit oder ohne '|' oder: |123.456.789.012/24| mit oder ohne '|'
- Key-ID: Hexadezimal-String beliebiger Länge mit einer graden Anzahl an Digits: { 01 23 45 67 89 ab cd ef }
- Fully Qualified User Name (FQUN): user@domain mit obligatorischem '@'
- Fully Qualified Domain Name (FQDN): beliebiger Name ohne '@', der mit keiner anderen Syntax übereinstimmt.

### <span id="page-23-0"></span>**3.7 IPSec - Lifetime-Konfiguration**

Die Konfiguration der Phase-1- und Phase-2-Lifetimes ist geändert worden. Sie erfolgt nun per Profil. Die **IPSECLIFETIMETABLE** ist somit obsolet, alle erforderlichen Parameter werden in der **IKEPROFILETABLE** und in der **IPSECPROFILETABLE** gespeichert.

Bestehende Konfigurationen werden so konvertiert, dass alle bestehenden Profile mit den Werten aus der **IPSECLIFETIMETABLE** initialisiert werden, die in den entsprechende Profilen referenziert werden. Wenn **IKE- /IPSECPROFILEFLIFEPOLICY** auf use\_default\_lifetime gesetzt ist, werden alle Lifetime-Variablen (sofern verwendet) aus dem Default-Profil übernommen.

Darüber hinaus ist die Konfiguration der Profil-Lifetimes im Setup Tool verbessert worden. Sie wird nun über folgende Parameter gesteuert:

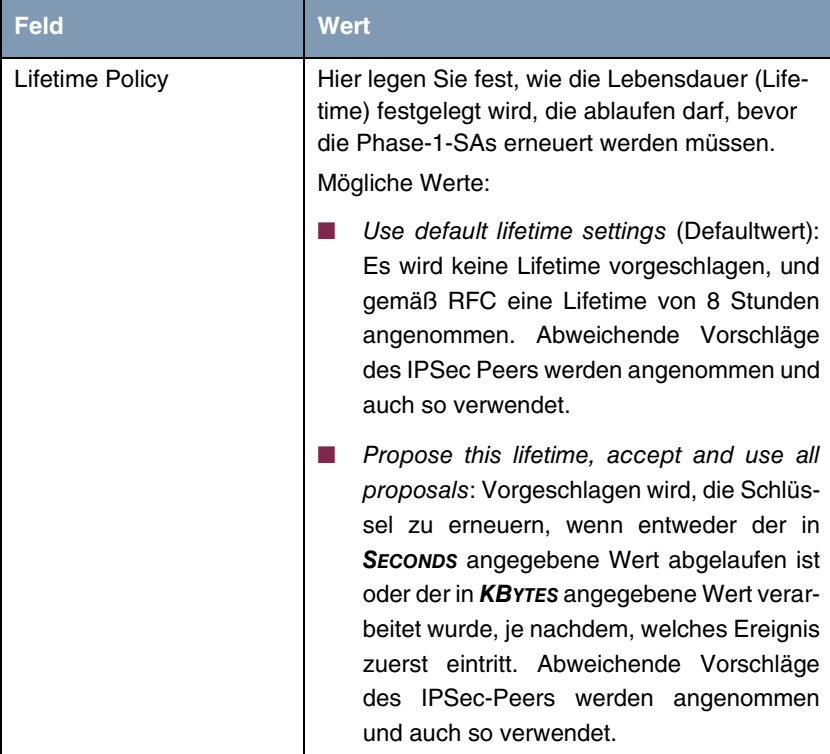

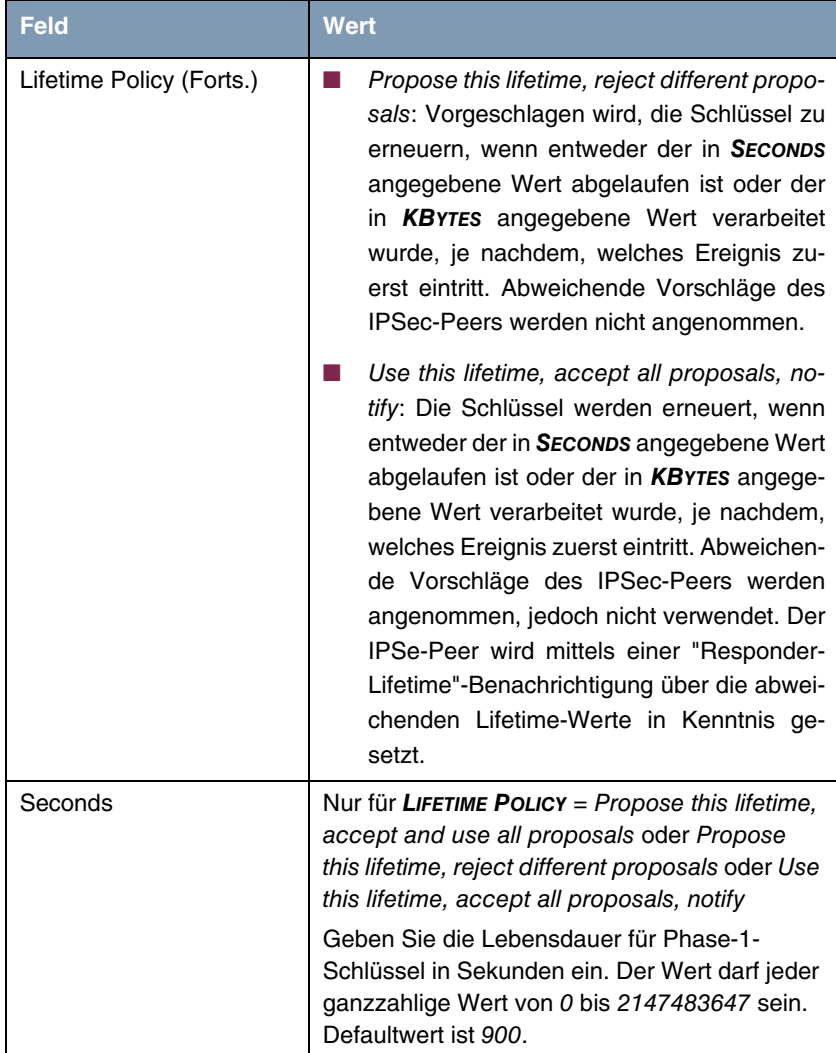

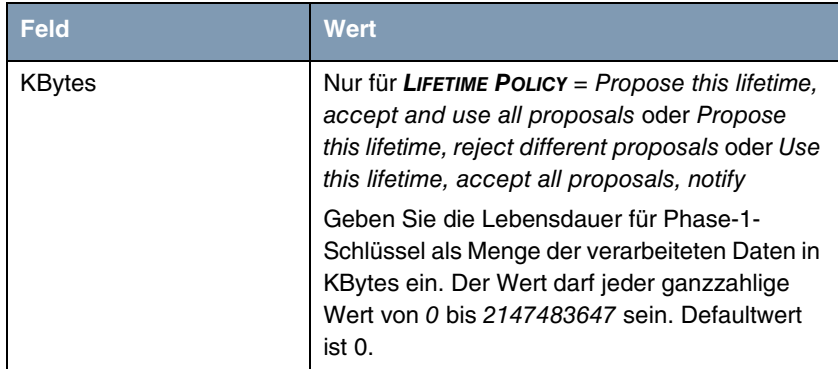

### <span id="page-25-0"></span>**3.8 IPSec - Unterstützung von Schlüssellängen pro Proposal**

**Systemsoftware 7.4.1** unterstützt die Konfiguration von Schlüssellängen auf Proposal-Ebene. Sie kann aktuell noch nicht mittels des Setup Tool konfiguriert werden, die relevanten Variablen finden sich in **IKEPROPOSALTABLE** und **IPSECPROPOSALTABLE**.

### <span id="page-25-1"></span>**3.9 Rijndael in AES umbenannt**

Die Bezeichnung des bislang als Rijndael bekannten Algorithmus ist zu AES geändert worden, um der größeren Verbreitung dieser Bezeichnung Rechnung zu tragen.

# <span id="page-26-0"></span>**3.10 Neue Optionen in der Flash Management Shell**

Der Befehl ls zeigte bislang nicht den Patch Level einer im Flash-Speicher abgelegten Datei an. Mittels der Option -e kann dieser nun angezeigt werden:

```
Flash-Sh > ls -eal
Flags Version Length Date Name ...
Vr-x-bc-B 7.4.02 3071906 2005/10/21 9:09:31 boss.bin
Vr---l--f 3.0.14.000 268818 2004/12/14 20:09:05 XEY-ADSLp.xey
Vr---l--f 3.0.14.249 266802 2005/10/12 7:27:48 XEY-ADSLp.xey
Flash-Sh >
```
# <span id="page-26-1"></span>**3.11 SNMP Foreign Agent entfernt**

Vor **Systemsoftware 7.4.1** war es möglich, die Adresse eines anderen SNMP Agents anzugeben. Diese Funktion wurde kaum genutzt und führte beim Lauschen auf der Adresse 0.0.0.0 zu Problem. Sie ist entfernt worden.

### <span id="page-26-2"></span>**3.12 MRU für PPPoA-Interfaces**

Wenn ein Interface für PPPoA Permanent Mode konfiguriert ist, wird das MRU dem entsprechenden Eintrag in der **BIBOADMDEVICETABLE** entnommen. Ist das Interface für PPPoA On Demand Mode konfiguriert, wird der Wert auf 4096 Bytes gesetzt. Wenn jedoch für **PPPEXTIFMRU** ein anderer Wert als 0 konfiguriert ist, hat diese Einstellung den Vorrang.

### <span id="page-26-3"></span>**3.13 Zusätzliche Debug-Optionen**

Wenn ein Treiber einen Burst an Syslog-Meldungen erzeugt, wird auf der Konsole die Meldung trap queue 0x12345678 full ausgegeben, und eine Anzahl von Syslog-Meldungen wird nicht mehr angezeigt. Dies geschieht, wenn die Anzahl der Syslog-Meldungen die Grenze der Trap Queue überschreitet. Diese ist in den meisten Fällen auf 32768 Meldungen beschränkt. **Systemsoftware 7.4.1** führt die Option -l <size> ein, mit der die Größe der Trap Queue auf maximal 256000 vergrößert werden kann.

Bislang war es nicht möglich, den Inhalt der **BIBOADMSYSLOGTABLE** komfortabel anzuzeigen. **Systemsoftware 7.4.1** führt die Option -s ein, die anstelle der neuen Syslog-Meldungen in Echtzeit die in der **BIBOADMSYSLOGTABLE** gespeicherten in der gleichen Formatierung anzeigt.

### <span id="page-27-0"></span>**3.14 ADSL Monitoring verbessert**

SNR Margin und Attenuation wurden bislang nicht in die MIB geschrieben und daher im ADSL-Monitoring-Menü des Setup Tools nicht angezeigt. Dies ist geändert worden: SNR Margin, Attenuation und Output Power werden (in dB/10) in die MIB geschrieben. Im ADSL-Monitoring-Menü werden ATUC -und ATUR-Status ebenfalls korrekt angezeigt.

### <span id="page-27-1"></span>**3.15 Unterstützung zusätzlicher IPSec-Lizenzen**

Es stehen nun zusätzliche IPSec-Lizenzen zur Verfügung, die entweder 25 oder 50 zusätzliche aktive Tunnel ermöglichen. Sie können zur maximal vom Gerät unterstützen Anzahl an Tunneln aufaddiert werden.

### <span id="page-27-2"></span>**3.16 GPRS unterstützt**

Die Verwendung eines GPRS-Modems am AUX Port Ihres Gateways wird nun unterstützt. Die entsprechenden Optionen sind den Menüs zur Konfiguration der Modemprofile und der WAN Partner hinzugefügt worden.

# <span id="page-28-0"></span>**4 Gelöste Probleme**

**Die folgenden Probleme sind in Systemsoftware 7.4.1 gelöst worden:**

# <span id="page-28-1"></span>**4.1 Wichtig: IPSec-Verwundbarkeit beseitigt**

Funkwerk Gateways waren von einer ISKAMP-Verwundbarkeit betroffen, die bei http://www.ee.oulu.fi entdeckt worden war (siehe http://www.ee.oulu.fi/research/ouspg/protos/testing/c09/isakmp/). Sie vesagten in den Testfällen #16, #427, #1681 und #2970.

Diese Schwachstelle ist beseitigt worden.

### <span id="page-28-2"></span>**4.2 SIF - Verbesserte Leistung**

### **(ID 2800)**

Unter bestimmten Umständen konnte die CPU-Auslastung bei der Verwendung der SIF signifikant ansteigen und eine Reduktion der gesamten Gateway-Leistung verursachen.

Das Problem ist gelöst worden.

### <span id="page-28-3"></span>**4.3 RADIUS - Accounting Messages**

### **(ID n/a)**

Wenn RADIUS Accounting für eine PPP-over-L2TP-Verbindung genutzt wurde und der RADIUS Server nur durch den L2TP-Tunnel erreichbar war, so erreichte die ACCOUNTING-OFF-Nachricht den RADIUS server nicht, wenn der Benutzer das entsprechende Interface deaktivierte.

### <span id="page-29-0"></span>**4.4 Keepalive Monitoring - Setup-Tool-Fehler**

### **(ID 3358)**

Die Konfiguration des Keepalive Monitoring für IPSec Interfaces (mit einem INdex von 100001 und höher) schlug mit der Fehlermeldung "Integer value too large" fehl, wenn man den Interface Index für **FIRSTIFINDEX** eingab.

Das Problem ist gelöst worden.

### <span id="page-29-1"></span>**4.5 QoS - TOS Error**

#### **(ID 4148)**

Da ein TOS-Wert nicht wie vorgesehen behandelt wurde, konnte es zu inkonsistentem QoS-Verhalten kommen.

Das Problem ist gelöst worden.

# <span id="page-29-2"></span>**4.6 Ethernet - Fehler in der Switch-Konfiguration**

#### **(ID 4181)**

Nach dem Zurücksetzen einer Port-Trennung entstanden in der **IPROUTETABLE** überflüssige Einträge.

### <span id="page-30-0"></span>**4.7 PPP - Blockade**

### **(ID 4071)**

Bei Verbindung mit einem fehlkonfigurierten LNS konnte eine PPP-over-L2TP-Verbindung mit einem Shorthold von -1 nicht realisiert werden. Nach einer Reihe von Verbindungsversuchen war das PPP-Subsystem blockiert.

Das Problem ist gelöst worden.

# <span id="page-30-1"></span>**4.8 QoS - Verbessertes Weighted Fair Queuing**

#### **(ID n/a)**

Die Verwendung von WFQ in QoS-Konfigurationen konnte zu unvorhersehbarem Verhalten des Gateways (und auch zu Stack Traces) führen.

Das Problem ist gelöst worden.

# <span id="page-30-2"></span>**4.9 Setup Tool - Absturz während IP-Konfiguration**

#### **(ID 4180)**

Wenn anstelle einer IP-Adresse ein Host-Name bei der IP-Konfiguration eingegeben wurde, kam es zu einem Absturz des Gateways beim Versuch, den Namen aufzulösen.

# <span id="page-31-0"></span>**4.10 NAT - Überflüssige MIB-Einträge**

#### **(ID 4210)**

Die Änderung des NAT-Status eines Interfaces führte zu zusätzlichen, überflüssigen Einträgen in der **PPPEXTIFTABLE**.

Das Problem ist gelöst worden.

### <span id="page-31-1"></span>**4.11 ATM - Datenverkehr blockiert**

#### **(ID 4242)**

Wenn beide Tx Queues (hohe und niedrige Priorität) eines SAR DMA Channels gleichzeitig benutzt wurden, konnte die Transmit-Tätigkeit einer der beiden Tx-Queues einfrieren.

Das Problem ist gelöst worden.

### <span id="page-31-2"></span>**4.12 RPoA - IP-Advanced-Settings-Menü fehlt**

#### **(ID 4275)**

Bei der Konfiguration eines RPoA-Interfaces, fehlte der Link zum IP-Advanced-Settings-Menü, wenn das Profil noch nicht gesichert worden war.

# <span id="page-32-0"></span>**4.13 QoS - Reboot bei Änderung der Priorität**

### **(ID 4287)**

Eine Änderung von Werten für **QOSPOLICYPRIORITY** konnte bei Einträgen, die mit dem gleiche Interface assoziiert waren, zu einem Neustart des Gateways führen.

Das Problem ist gelöst worden.

### <span id="page-32-1"></span>**4.14 SNMP - Dezimale Notation für OIDs**

### **(ID n/a)**

Mit Hilfe des Befehls  $x$  auf der SNMP Shell können OIDs in dezimaler Notation eingegeben werden. Dies führte zu Fehlern bei der Identifikation des gemeinten MIB-Eintrags.

Das Problem ist gelöst worden.

### <span id="page-32-2"></span>**4.15 ATM - Neustart bei VPI/VCI-Änderung**

### **(ID 4323)**

Bei der Änderung der Einstellungen für VPI und VCI entweder im Setup Tool oder auf der SNMP Shell kam es zu einem Neustart des Gateways.

### <span id="page-33-0"></span>**4.16 IPSec - Hinzufügen einer Post IPSec Rule nicht möglich**

#### **(ID 4586)**

Sobald eine Post IPSec Rule konfiguriert worden war, stürzte das Gateway bei dem Versuch ab, eine weitere hinzuzufügen.

Das Problem ist gelöst worden.

### <span id="page-33-1"></span>**4.17 PPTP - Kompatibilität**

#### **(ID 4337)**

Der Aufbau einer PPTP-Verbindung zu einem DrayTek-Gerät schlug fehl.

Das Problem ist gelöst worden.

### <span id="page-33-2"></span>**4.18 RIP - Endlosantworten**

#### **(ID 4338)**

Obwohl das Gateway Acknowledgements für Triggered RIP Replies erhielt, wurden die Replies weiterhin gesendet, so dass keine anderen RIP-Routen mehr veröffentlicht werden konnten.

Das Problem ist gelöst worden.

### <span id="page-33-3"></span>**4.19 Debug - NAT-Meldungen unterdrückt**

#### **(ID 4268)**

Syslog-Meldungen des NAT wurden irrtümlich unterdrückt, wenn man z. B. debug all aufrief.

Das Problem ist gelöst worden.

### <span id="page-34-0"></span>**4.20 QoS - Interfaces im Monitoring ignoriert**

#### **(ID 4328)**

Einige Interfaces mit aktiviertem QoS wurden nicht in den entsprechenden Monitoring-Menüs angezeigt.

Das Problem ist gelöst worden.

### <span id="page-34-1"></span>**4.21 TDRC - Port Range unzureichend**

### **(ID 4317)**

Bei der Konfiguration eines Dienstes für TDRC (TCP Download Rate Control) ließ der Parameter **TCP SERVICE PORT** nur Portnummern bis 999 zu. Der korrekte Wertebereich ist 1 bis 65535.

Das Problem ist gelöst worden.

### <span id="page-34-2"></span>**4.22 Setup Tool - IPSec Remote Type nicht konfigurierbar**

#### **(ID 3934**

Der Typ der entfernten Seite einer Post-IPSec-Traffic-Konfiguration konnte nicht konfiguriert werden.

### <span id="page-35-0"></span>**4.23 GRE - Speicherverlust**

#### **(ID 4301)**

GRE-Sessions, die nicht vom PPTP-Subsystem gesteuert wurden, konnten zu einem Speicherverlust führen, wenn SIF, Load Balancing oder TDRC verwendet wurden.

Das Problem ist gelöst worden.

### <span id="page-35-1"></span>**4.24 SIF - Activity Monitor Pakete blockiert**

#### **(ID 4384)**

Lokal vom Systemprotokolldienst erzeugte Meldungen wurden trotz einer Accept-Regel blockiert.

Das Problem ist gelöst worden.

### <span id="page-35-2"></span>**4.25 MIB - Enums umbenannt**

#### **(ID 4365)**

Einige MIB-Enums begannen mit Großbuchstaben, was nicht standardkonform ist.

Das Problem ist gelöst worden.

### <span id="page-35-3"></span>**4.26 Syslog - Stack Trace**

#### **(ID n/a)**

Gelegentlich wurde ein Stack Trace ausgegeben, wenn der Systemprotokolldienst auf bestimmte Traps zugreifen wollte.

# <span id="page-36-0"></span>**4.27 Ethernet - Fehler in virtuellen MAC Adressen**

### **(ID 4175)**

Bei der Erstellung der virtuellen MAC-Adressen für ETHoA-Interfaces wurden versehentlich mit der dem Ethernet-Interface zugeordneten identische Adressen erzeugt.

Das Problem ist gelöst worden.

# <span id="page-36-1"></span>**4.28 IPSec - Certificate Server nicht löschbar**

### **(ID 4428)**

Wenn ein Eintrag in der **CERTSERVERTABLE** angelegt worden war (sei es mittels des Setup Tools oder der SNMP Shell), war es nicht mehr möglich, diesen Eintrag zu löschen.

Das Problem ist gelöst worden.

# <span id="page-36-2"></span>**4.29 NAT - Session-Beschränkung nicht korrekt angewendet**

### **(IFD n/a)**

Eine Begrenzung der maximalern Anzahl an NAT-Sessions durch einen Eintrag für **IPEXTIFNATMAXSESSIONS** hatte nicht das erwartete Ergebnis: Es wurde eine zusätzliche Session zugelassen.

# <span id="page-37-0"></span>**4.30 TCP - Geringer Durchsatz mit High Speed xDSL**

#### **(ID 4348)**

Die Download-Rate, die auf xDSL-Verbindungen mit hoher Bandbreite (6 Mbit/s und mehr) tatsächlich erreicht wurde, war niedriger als erwartet.

Das Problem ist gelöst worden.

### <span id="page-37-1"></span>**4.31 WLAN - Anlegen neuer WLAN Interfaces nicht möglich**

#### **(ID n/a)**

Das Anlegen eines neuen WLAN Interfaces war bei Verwendung der SNMP Shell oder eines SNMP Managers nicht möglich. Dies war nur mit dem Setup Tool möglich.

Das Problem ist gelöst worden.

### <span id="page-37-2"></span>**4.32 SNMP - Fehlermeldung "Decode failed"**

#### **(ID 4235)**

Unter bestimmten Voraussetzungen wurden alle UDP-Pakete, die aus den mit dem Gateway verbunden Netzen kamen, wie SNMP-Antworten behandelt, was dazu führte, dass das Gateway bei Aufruf der MIB einen Fehler anzeigte.

# <span id="page-38-0"></span>**4.33 PPP - MRU Einstellungen wurden ignoriert**

### **(ID 4588)**

Für PPPoE-Interfaces wurde die MRU-Konfiguration ignoriert, da der Wert auf 1492 Bytes fest eingestellt war.

Das Problem ist gelöst worden.

# <span id="page-38-1"></span>**4.34 IPSec - Zertifikats- / CRL-Download fehlgeschlagen**

### **(ID 4598)**

Der automatische Download eines Zertifikats oder einer CRL von einem Server aus der **CERTSERVERTABLE** schlug fehl, da die Anfrage auf einen falschen Port geschickt wurde.

Das Problem ist gelöst worden.

### <span id="page-38-2"></span>**4.35 PPPoE - Rufrichtung falsch**

### **(ID n/a)**

Die Richtung eines ausgehenden PPPoE-Rufs wurde auf incoming gesetzt.

Das Problem ist gelöst worden.

### <span id="page-38-3"></span>**4.36 HTML Wizard - Falsches Bild**

### **(ID n/a)**

Auf den SIF Konfigurationsseiten war ein falsches GIF eingefügt.

Systemsoftware **Release Notes 39** Release Notes **39** Release Notes **39** 

### <span id="page-39-0"></span>**4.37 PPP - Probleme bei der Authentifizierung in zwei Schritten**

#### **(ID 4667)**

Bei der PPP-Authentifizierung in zwei Schritten konnte es gelegentlich zu Verbindungsschwierigkeiten kommen.

Das Problem ist gelöst worden.

# <span id="page-39-1"></span>**4.38 Setup Tool - Absturz bei der WAN-Partner-Konfiguration**

#### **(ID 4391)**

Wurde die WAN-Partner-Konfiguration mit **SAVE** bestätigt, konnte dies zu einem Stack Trace und zu einem Neustart des Gateways führen.

Das Problem ist gelöst worden.

### <span id="page-39-2"></span>**4.39 WLAN - Konfiguration des Frenquenzbereichs**

#### **(ID 4764)**

Das Feld **USAGE AREA** wurde für 2,4 und für 5 GHz Interfaces angezeigt, solllte aber nur für 5 GHz Interfaces zur Verfügung stehen.

Ausserdem wurde bei der Auswahl eines beliebigen anderen Wertes als default in **USAGE AREA** und anschliessender Bestätigung mit **SAVE** der ausgewählte Wert nicht gespeichert.

### <span id="page-40-0"></span>**4.40 WLAN - Auswahl des Kanals**

### **(ID 4713)**

In einigen Versionen unserer Systemsoftware war die Auswahl der Option auto für das Feld **CHANNEL** in der WLAN-Konfiguration nicht möglich. Dieses war nicht beabsichtigt.

Das Problem ist gelöst worden.

### <span id="page-40-1"></span>**4.41 WLAN - WPA-PSK-Konfiguration**

### **(ID 4765)**

Das Setup Tool Feld für den Preshared Key bei **SECURITY MODE** = WPA PSK:

1) war zu klein: nur 46 Zeichen konnten sichtbar eingegeben werden.

2) zeigte falsche Informationen in der Hilfezeile : "...max length = 64 chars". Die tatsächliche maximale Länge ist 63 Zeichen, da die finale 0 eines Schlüssels nicht mit eingegeben wird.

Das Problem ist gelöst worden.

### <span id="page-40-2"></span>**4.42 PPP - Authentifizierungsfehler**

### **(ID 4771)**

Wenn eine Authentifizierung in mehreren Schritten durchgeführt wurde, kam es gelegentlich zu Fehlern.

# <span id="page-41-0"></span>**4.43 ATM - Falsche Interface-Geschwindigkeit**

### **(ID n/a)**

Wenn ein RPoA- und kein ETHoA-Interface konfiguriert wurde, wurde die **IFSPEED** des RPoA-Interfaces nicht richtig gesetzt.

Das Problem ist gelöst worden.

# <span id="page-41-1"></span>**4.44 SNMP - MIB-Suchoperationen fehlgeschlagen**

### **(ID 4767)**

Suchoperationen innerhalb der MIB konnten fehlschlagen.

Das Problem ist gelöst worden.

# <span id="page-41-2"></span>**4.45 VJH Compression - Stack Trace mit ISDN PPP**

### **(ID 4798)**

Bei aktiviertem VJHC konnte es zu Stack Traces und einem Neustart des Gateways kommen.

### <span id="page-42-0"></span>**4.46 TACACS+ - Instabiles System**

### **(ID 4822)**

Beim Einsatz von TACACS+ wurde bei der Verwendung einer beliebigen Anwendung ein Reboot ausgelöst.

Das Problem ist gelöst worden.

### <span id="page-42-1"></span>**4.47 Content Filtering - Behobene Fehler**

#### **(ID n/a)**

1. Das Serverlisten-Format von Cobion wurde erweitert. Dieses führte zu einem Eintrag mit der IP-Adresse 0.0.0.0 in der **COFSERVERTABLE**. Dieser Eintrag führte gelegentlich zu Panics und manchmal zu längeren Verzögerungen beim Abrufen der Kategorie einer URL bei Cobion.

2. In seltenen Fällen antwortete der Cobion Server mit negativen Antworten auf Lizenzanfragen unserer Produkte. Dieses führte dazu, dass eine ungültige Lizenz angezeigt wurde und keine weiteren Anfragen zum Cobion Server geschickt wurden.

3. Wenn die Internet-Verbindung nach einem Neustart nicht unmittelbar zur Verfügung stand, wie dies zum Beispiel bei ADSL-Verbindungen der Fall sein kann, schlug die Lizenzanfrage an den Content Filter Server fehl und somit war der URL Filter nicht anwendbar.

Das Problem ist gelöst worden.

### <span id="page-42-2"></span>**4.48 IPSec / RADIUS - Peers gelöscht**

#### **(ID n/a)**

Nach einem fehlgeschlagenen IPSec Preset Reload, wurden die Peers, die bisher nicht aktualisiert wurden, gelöscht. Dieses Ergebnis ist vom Benutzer nicht beabsichtigt, und es wird empfohlen, die alten Peers zu behalten und nicht zu verwerfen.

Das Problem ist gelöst worden.

# <span id="page-43-0"></span>**4.49 Multi Link PPP - Panic bei fehlgeschlagenem LCP Echo Check**

#### **(ID n/a)**

Ein fehlgeschlagener LCP Echo Check über eine MLPPP-Verbindung konnte zur einer Panic führen.

Das Problem ist gelöst worden.

### <span id="page-43-1"></span>**4.50 SNMP - MIB Einträge nicht editierbar**

#### **(ID n/a)**

**RIPFILTERTABLE** Einträge konnten über SNMP nicht gelöscht werden. Man musste das Setup Tool benutzen.

Das Problem ist gelöst worden.

### <span id="page-43-2"></span>**4.51 PPTP - Neustart**

### **(ID 5130)**

Bei der Einwahl auf das Gateway über einen Linux PPTP Client konnte der Verbindungsabbau zu einem Neustart des Gerätes führen (mit oder ohne Stack Trace).

# <span id="page-44-0"></span>**4.52 Activity Monitor - Nicht unterstützte Interfaces**

### **(ID 4149, 4224, 4709)**

Der Activity Monitor, Bestandteil unserer **BRICKware**, erkannte nicht alle Interfaces unserer neuen Produkte und die in neueren Software-Versionen auf älteren Geräten und unterstütze diese nicht richtig.

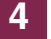